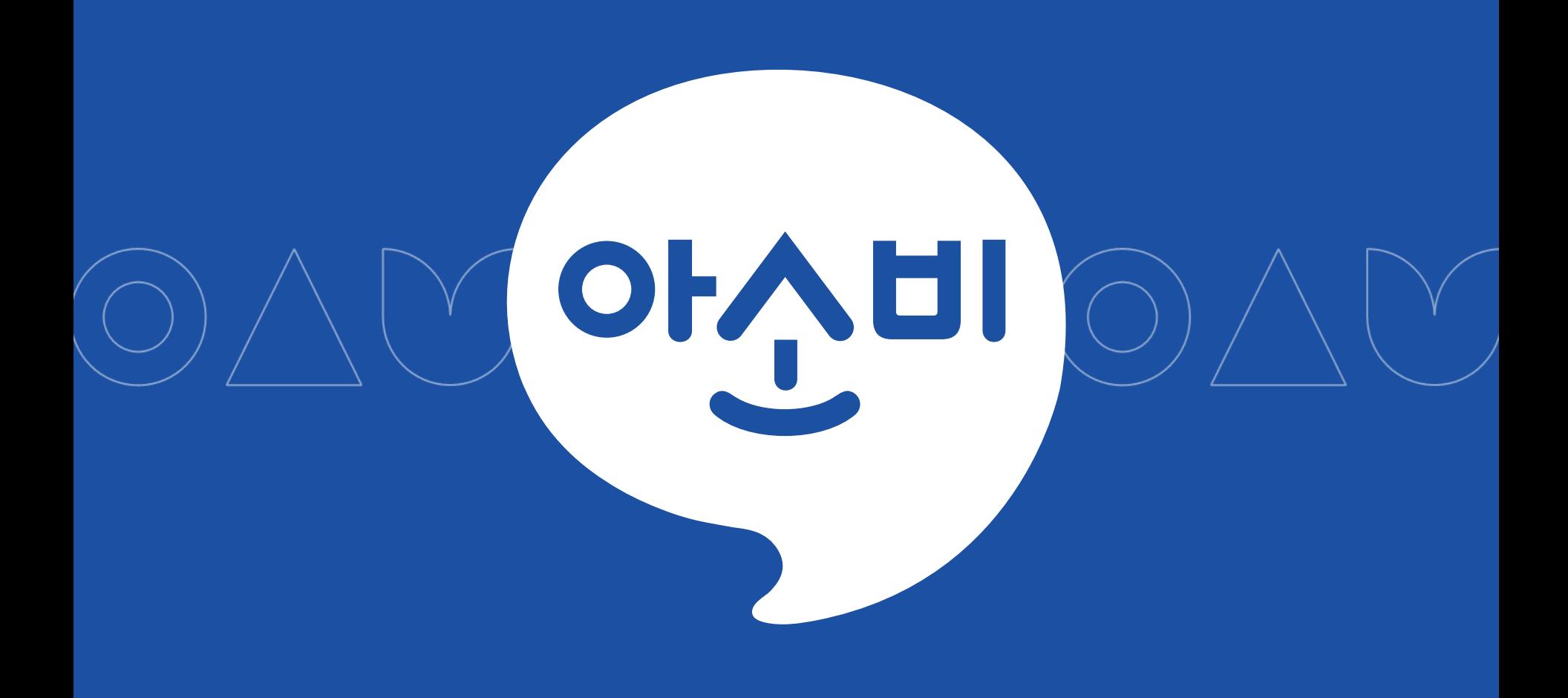

## **아소비 앱 매뉴얼 V1.0**

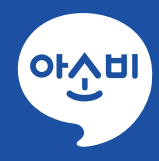

## 앱 실행 화면

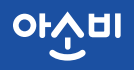

OAU

## **아소비 앱 실행**

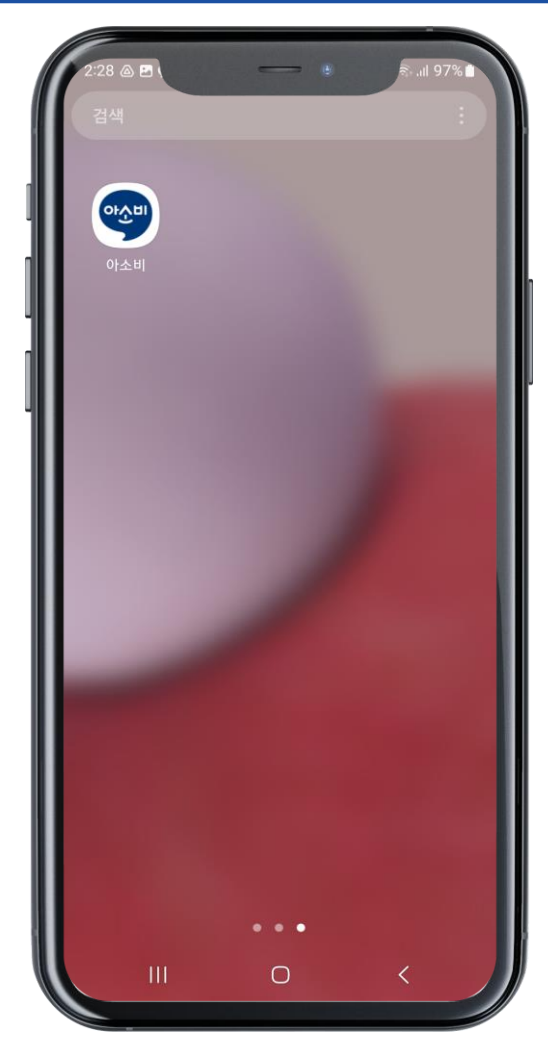

#### **화면 구성 상세**

#### 휴대폰에서 아소비 앱을 클릭해 주세요.

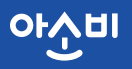

## **아소비 앱 실행**

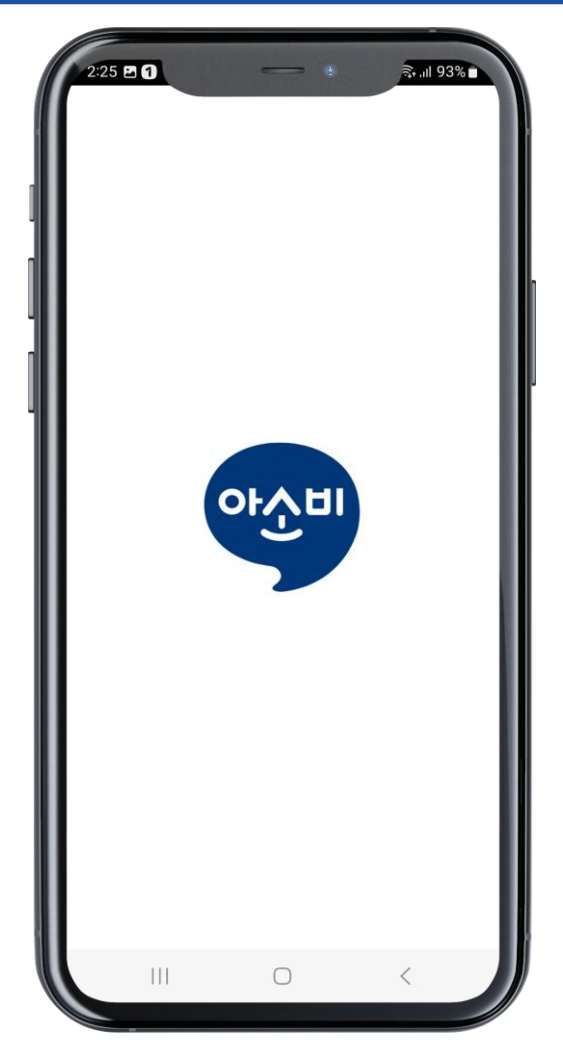

#### **화면 구성 상세**

#### 앱 실행시 아소비 로고가 나타납니다.

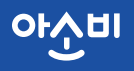

## **로그인 화면**

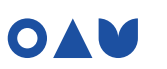

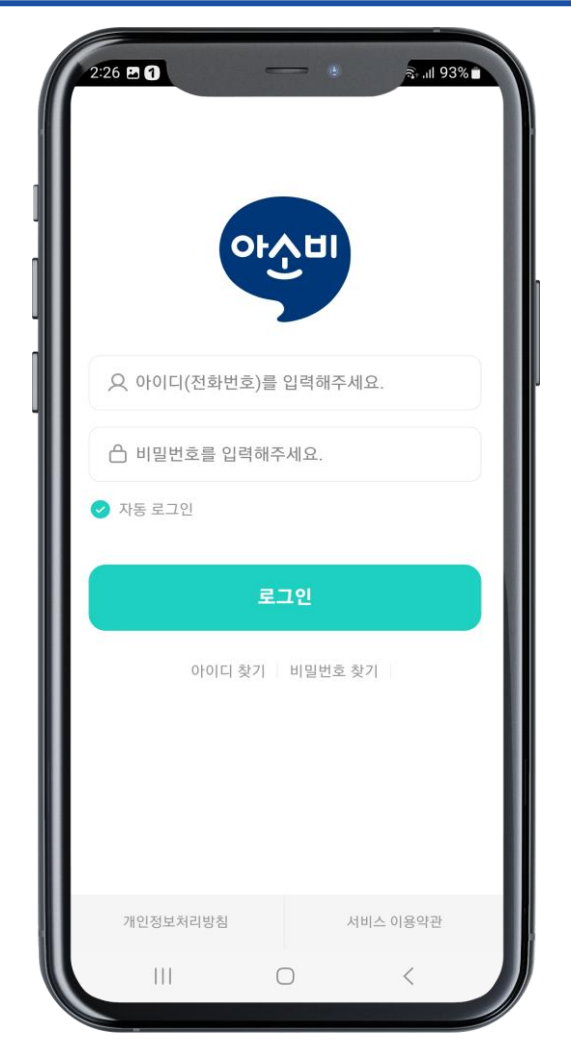

## **화면 구성 상세**

아이디 : 휴대폰 번호 입력 비밀번호 : [초기1111] 입력 로그인 버튼을 클릭해 주세요.

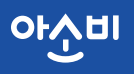

## **비밀번호 찾기 화면**

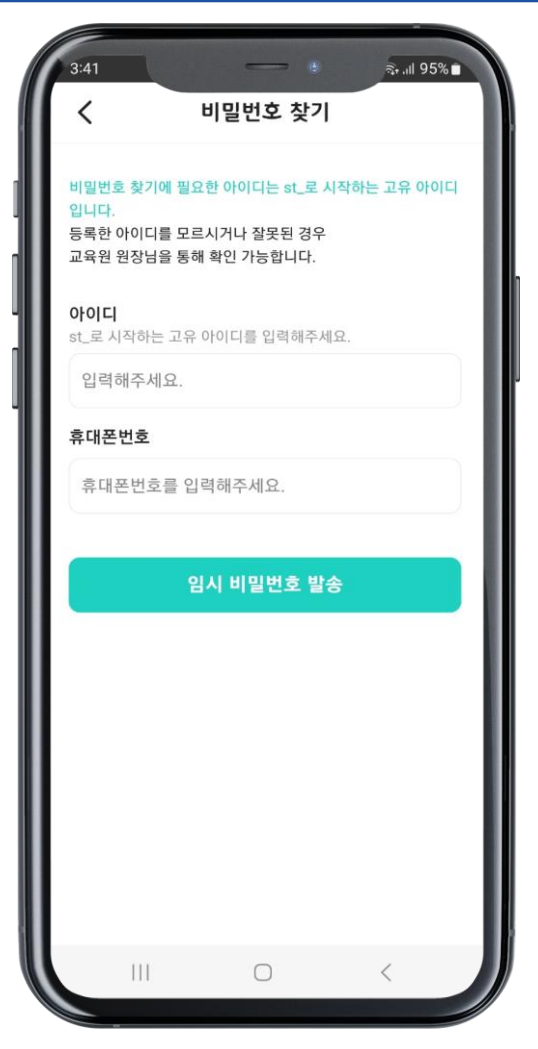

#### **화면 구성 상세**

아이디 : st\_로 시작하는 고유 아이디 휴대폰번호 : 임시 비밀번호 받으실 번호 발송 버튼을 클릭해 주세요.

## 앱 실행 화면

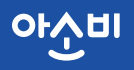

OAU

## **정보 수정**

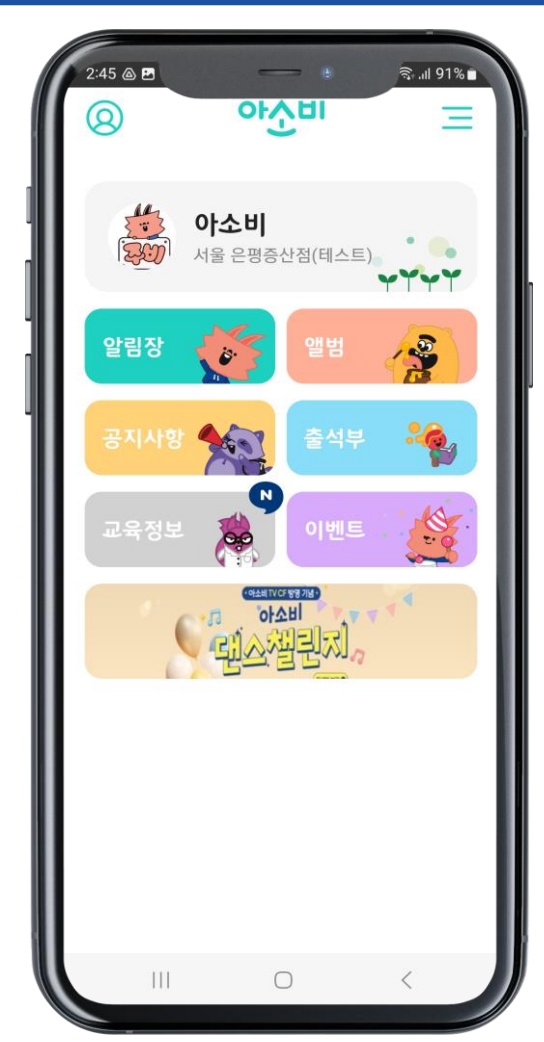

#### **화면 구성 상세**

#### 좌측 상단 2 아이콘을 클릭해 주세요.

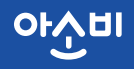

## **프로필 사진 등록/수정**

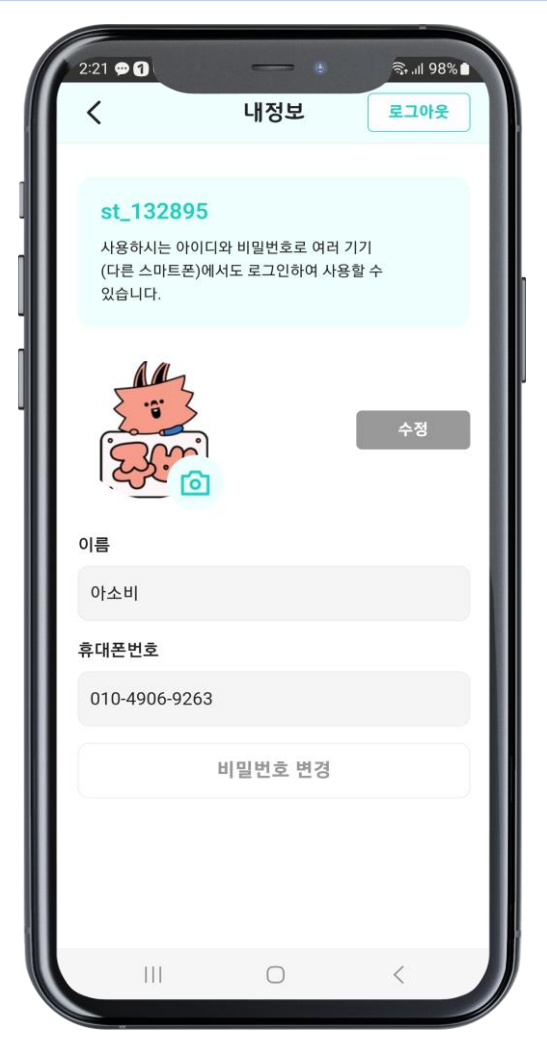

#### **화면 구성 상세**

사진 아이콘을 클릭하여 사진을 등록하고 수정 버튼을 클릭해 주세요.

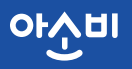

## **비밀번호 변경**

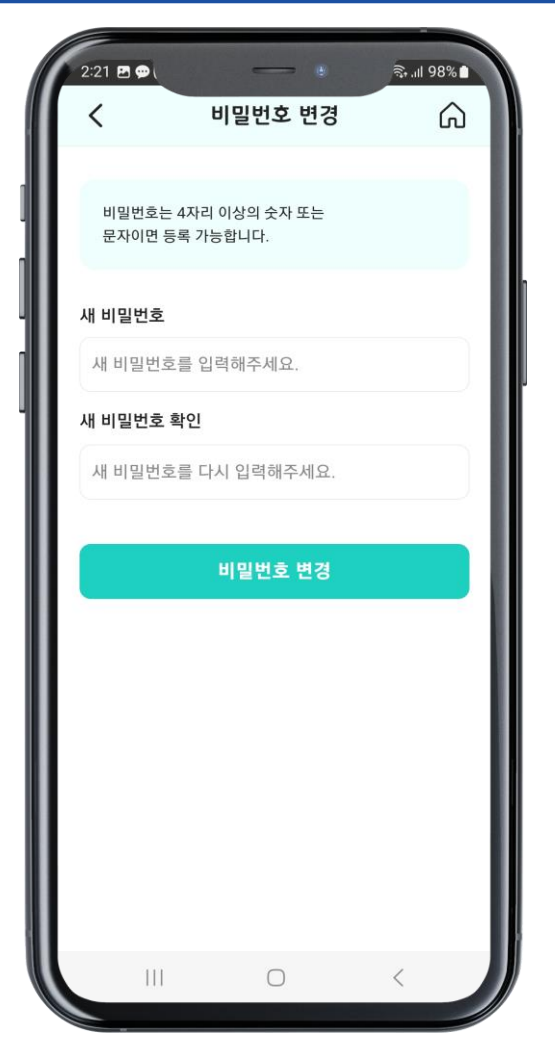

#### **화면 구성 상세**

#### 변경하실 비밀번호를 입력 후 변경 버튼을 클릭해 주세요.

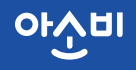

## **다자녀 목록 및 앱 환경설정**

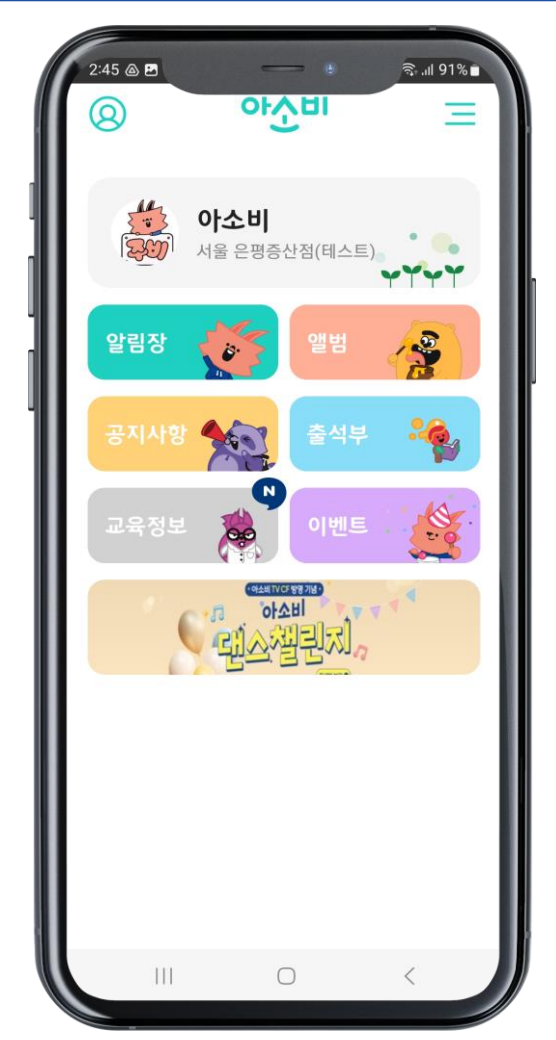

#### **화면 구성 상세**

```
우측 상단 三아이콘을 클릭해 주세요.
```
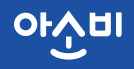

## **다자녀 목록 및 앱 앱 관리**

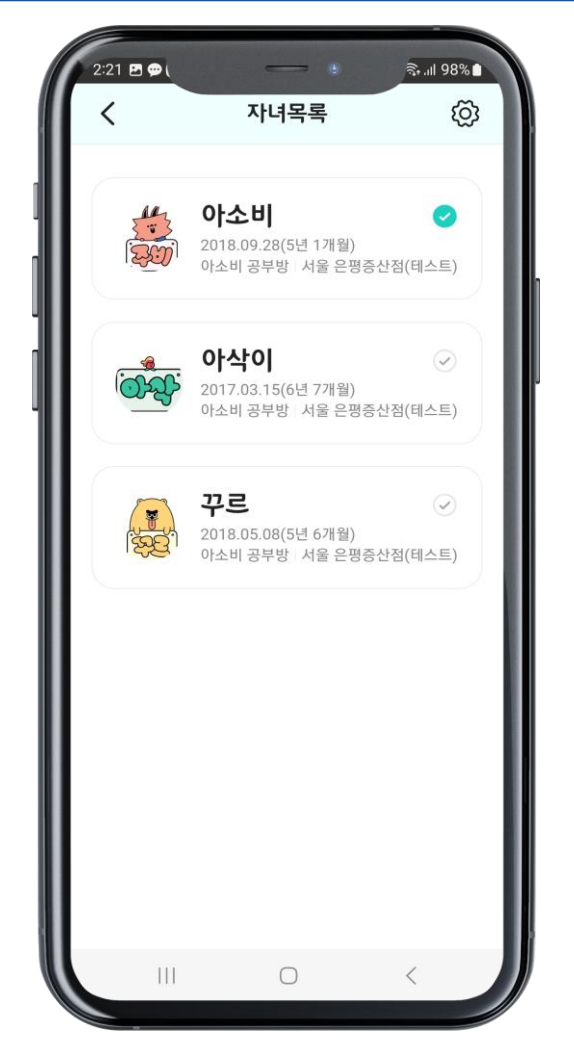

#### **화면 구성 상세**

우측상단 아이콘을 클릭하시면 앱 관리 화면으로 이동합니다.

아소비에 등록한 자녀를 선택할 수 있습니다.

## 앱 실행 화면

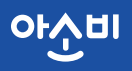

OAU

## **앱 관리**

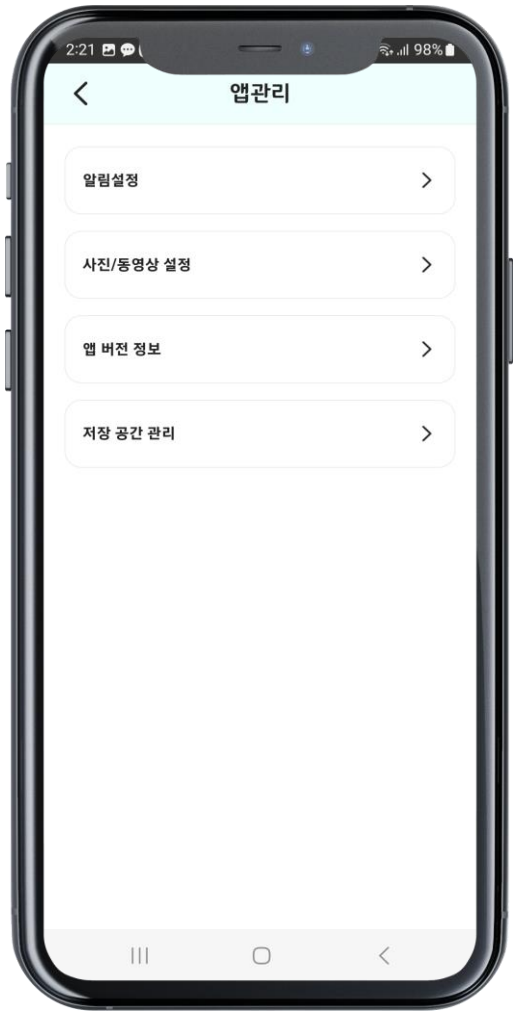

#### **화면 구성 상세**

알림설정 - 푸시 알림 수신 여부 설정

사진/동영상 설정 – wi-fi 연결상태 알림 설정

앱 버전 정보 – 현재 앱 버전 및 서비스 이용 약관, 개인정보 처리방침 확인 가능

저장 공간 관리 – 캐시 데이터 삭제

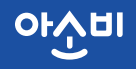

## **메인 & 알림장 보기**

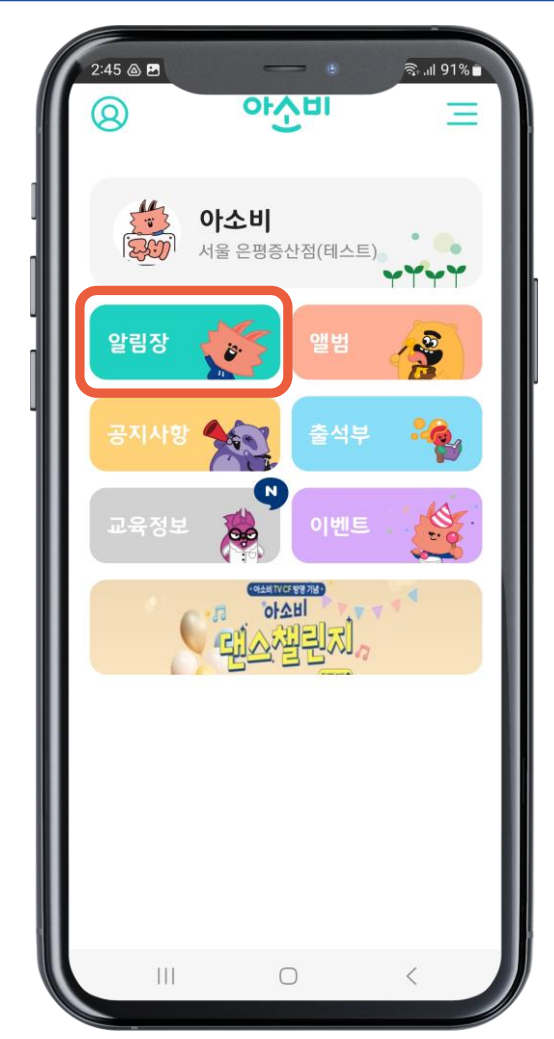

## **화면 구성 상세**

알림장 터치

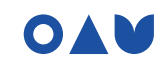

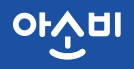

## **알림장 보기**

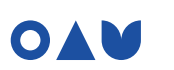

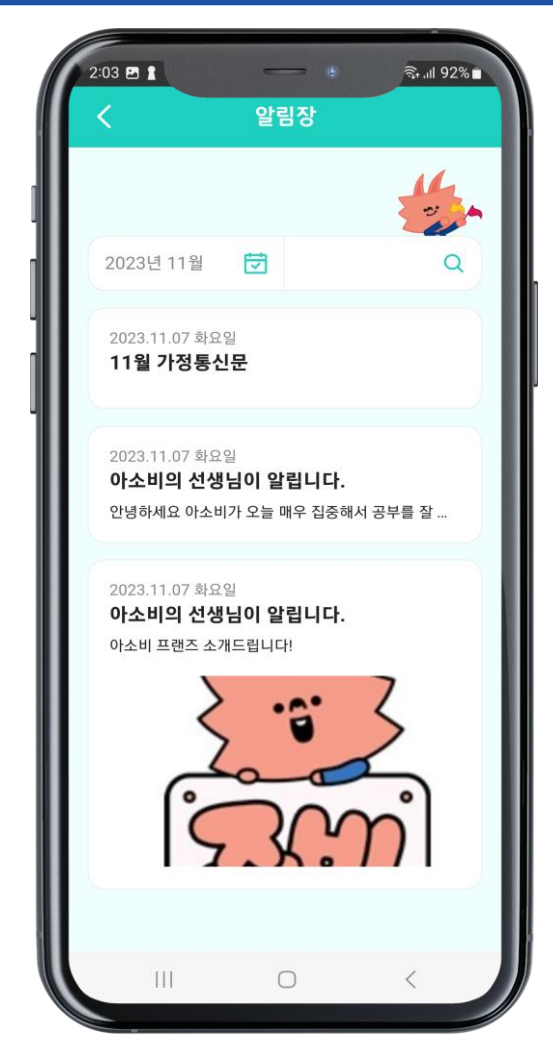

#### **화면 구성 상세**

알림장 내용 검색 기능 알림장 또는 가정통신문을 터치 합니다.

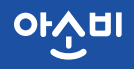

## **알림장 상세보기 & 댓글 작성**

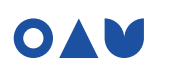

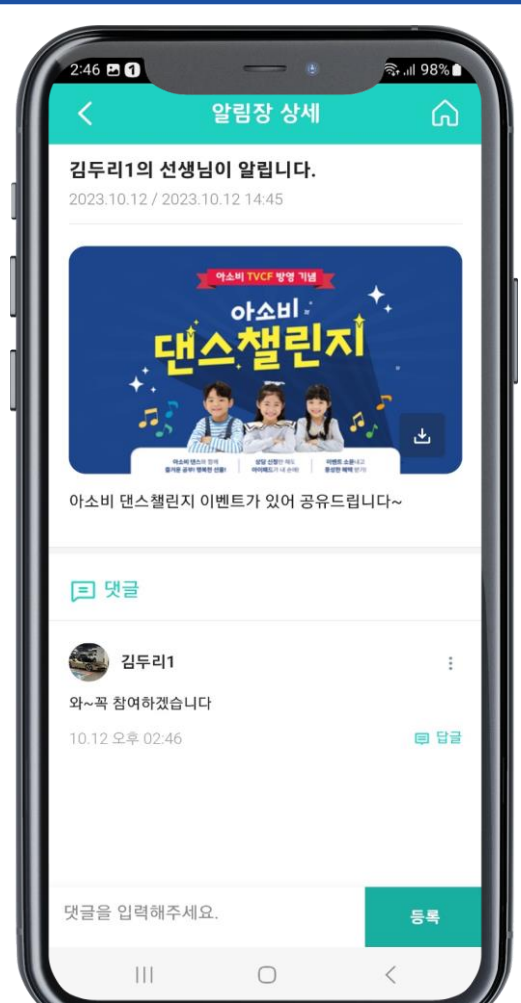

#### **화면 구성 상세**

댓글로 원장님과 소통하실 수 있습니다.

원장님이 실시간으로 댓글을 확인하기 어려울 수 있습니다.

#### **중요한 사항은 유선으로 연락 주세요!**

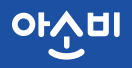

## **가정통신문 상세보기**

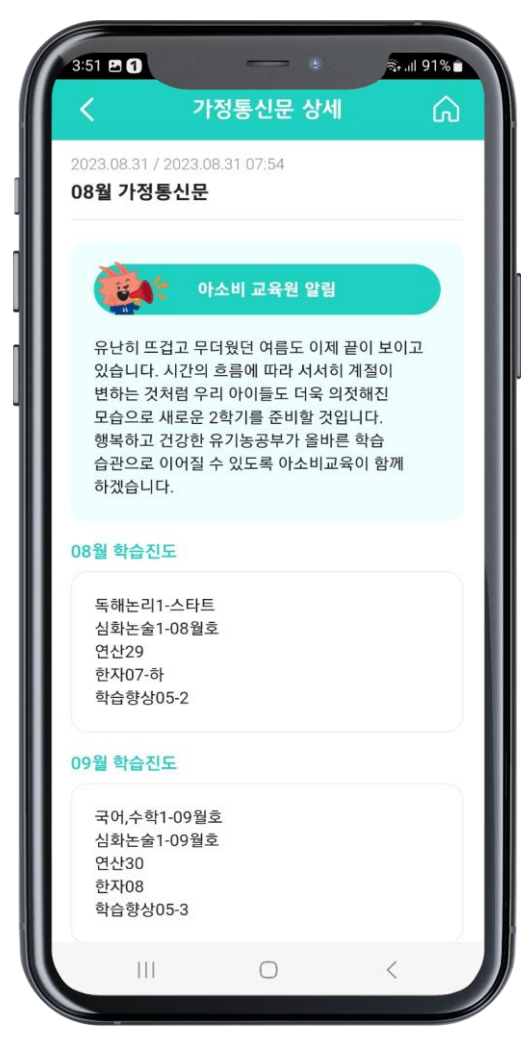

#### **화면 구성 상세**

#### 가정통신문은 월 1회 작성됩니다. 가정통신문이 등록된 경우 해당 월의 가장 위에 보입니다.

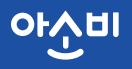

## **앨범 관리**

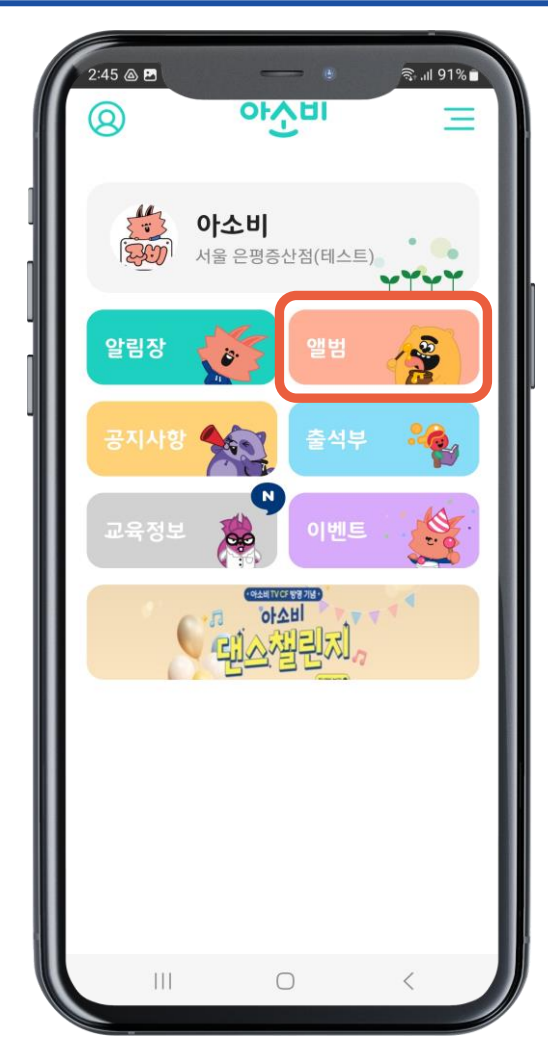

## **화면 구성 상세**

앨범 터치

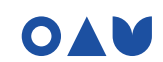

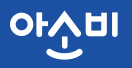

## **앨범 목록보기**

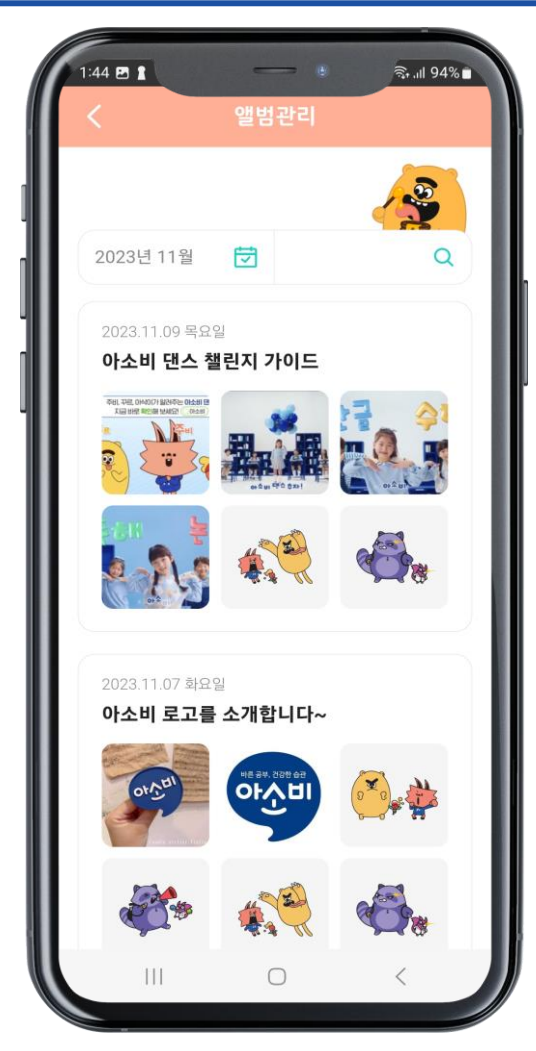

#### **화면 구성 상세**

#### 앨범 리스트에서 보고 싶은 앨범을 선택합니다.

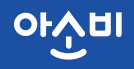

## **앨범 상세보기**

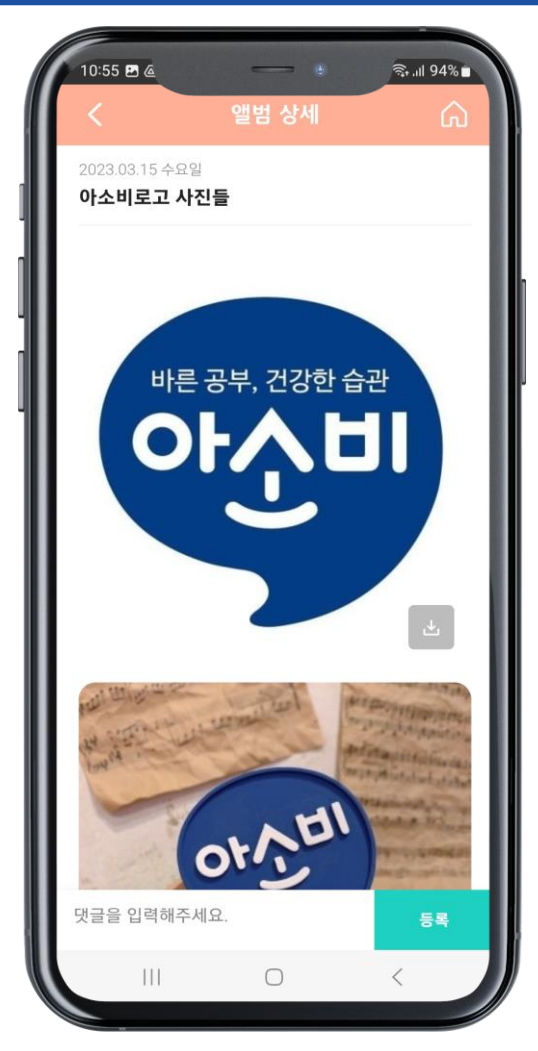

#### **화면 구성 상세**

앨범의 사진/동영상을 터치하시면 팝업창으로 자세히 볼 수 있습니다.

다운로드 버튼 터치 사진/동영상이 스마트폰에 저장됩니다.

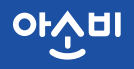

## **공지사항 보기**

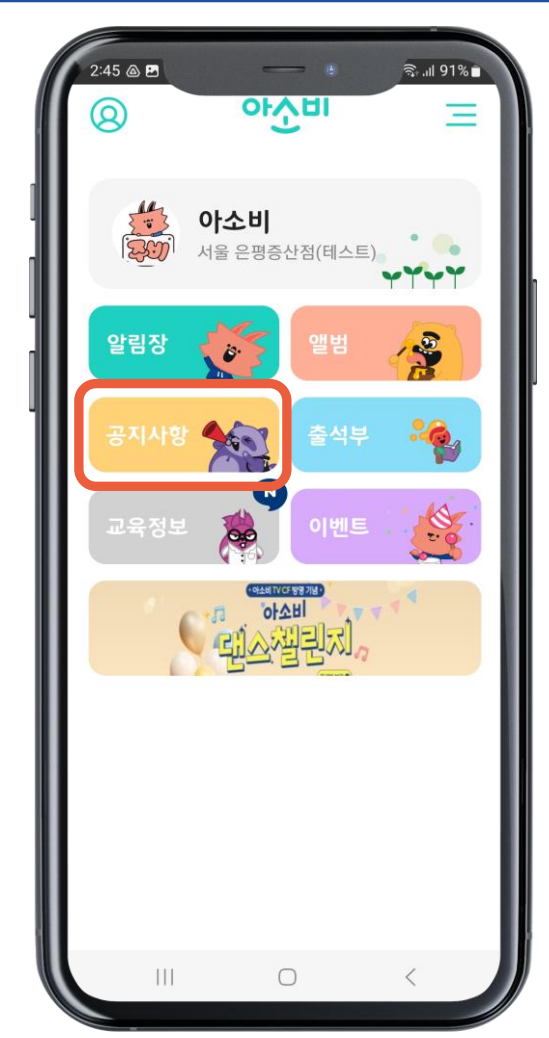

## **화면 구성 상세**

#### 공지사항 터치

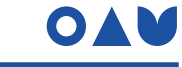

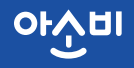

## **공지사항 보기**

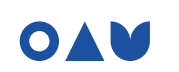

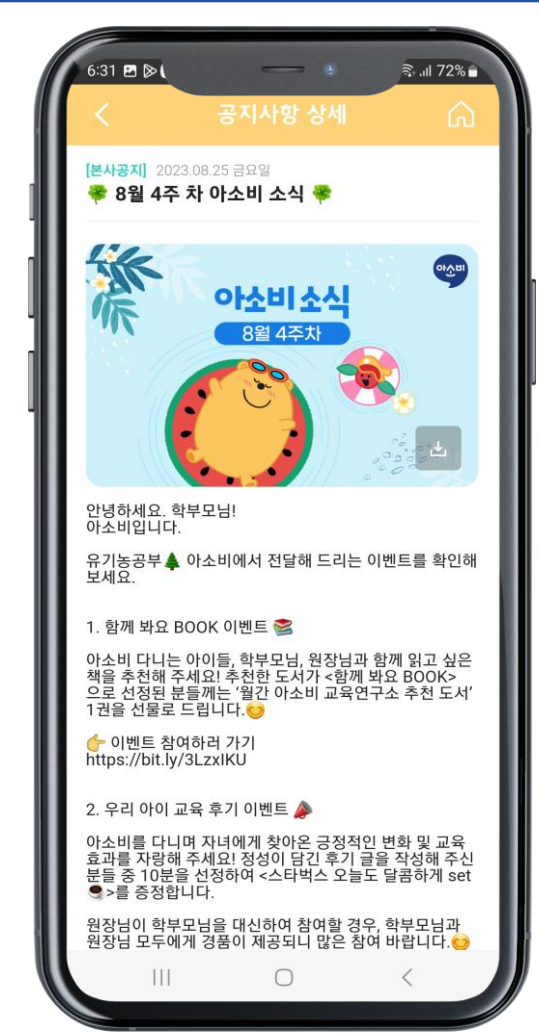

#### **화면 구성 상세**

#### 아소비 공지사항을 빠르게 확인할 수 있습니다.

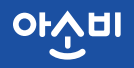

## **출석부**

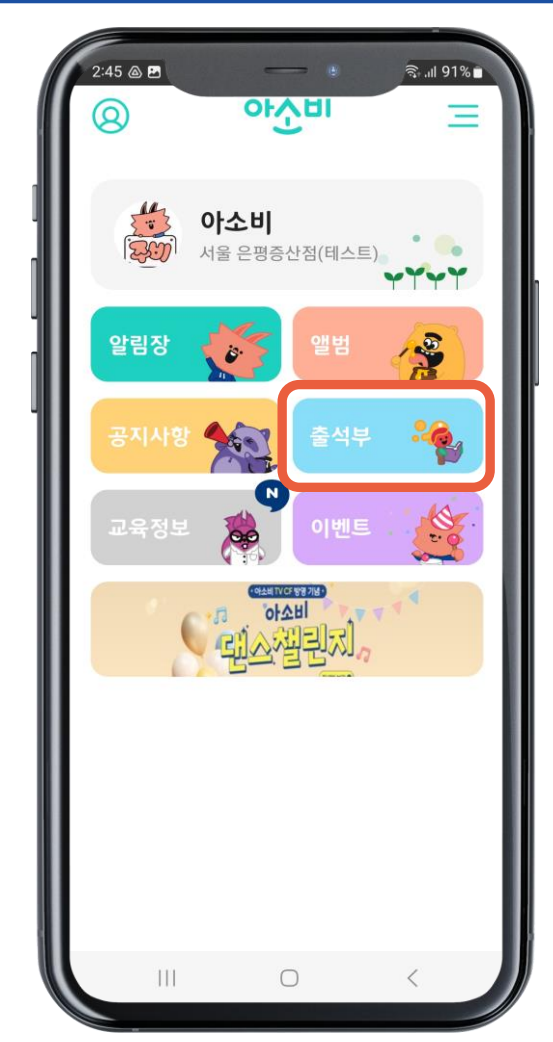

## **화면 구성 상세**

출석부 터치

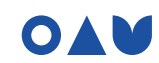

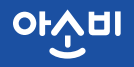

## **출석부 보기**

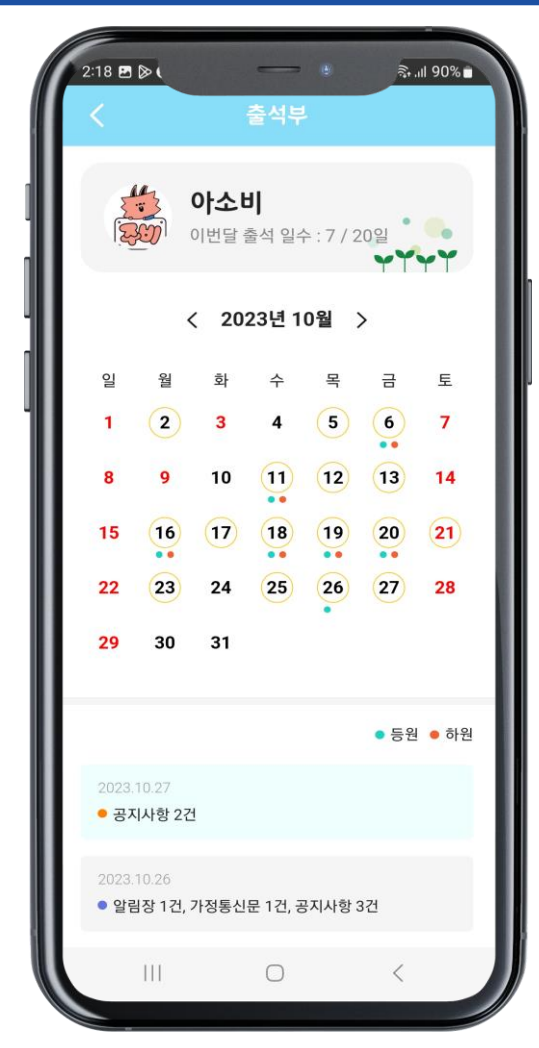

#### **화면 구성 상세**

등/하원 현황 및 게시물 등록 현황을 확인 할 수 있습니다.

달력 하단 리스트를 클릭하면 상세보기로 이동합니다.

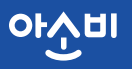

## **교육정보 보기**

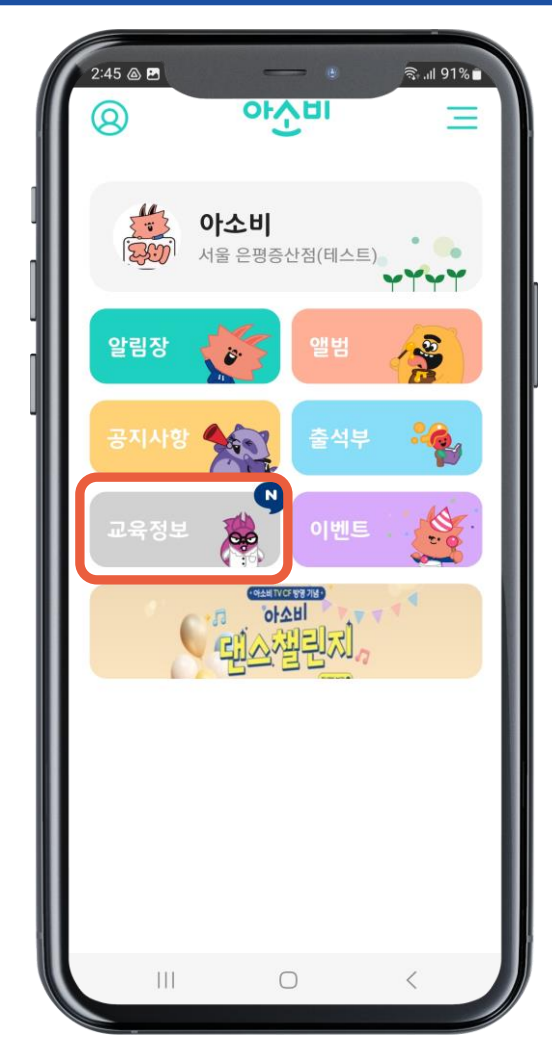

## **화면 구성 상세**

교육정보 터치

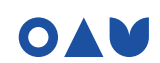

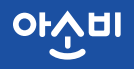

## **아소비 교육정보**

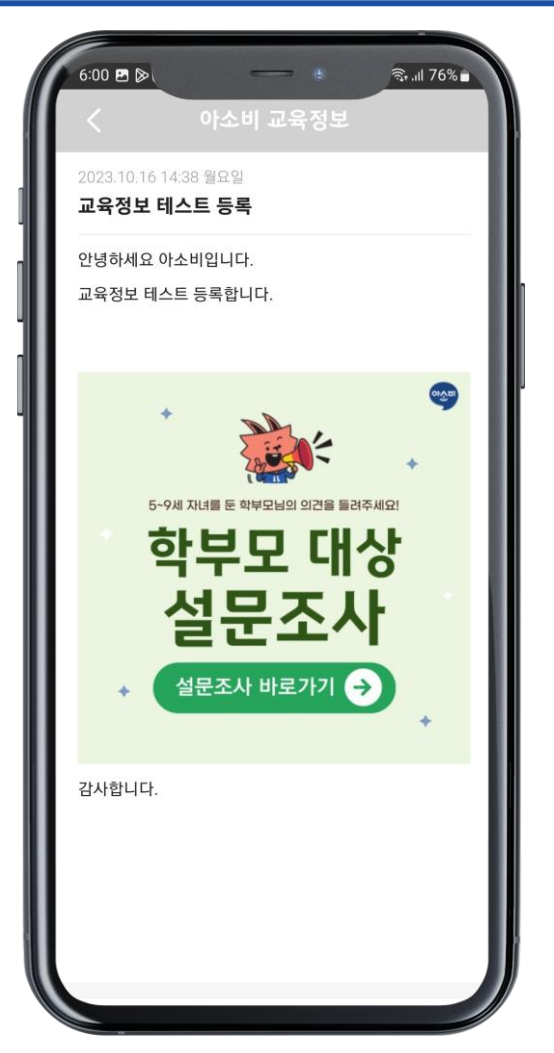

#### **화면 구성 상세**

#### 유익한 교육 정보를 쉽게 확인 가능합니다.

## 앱 실행 화면

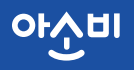

OAU

### **이벤트 보기**

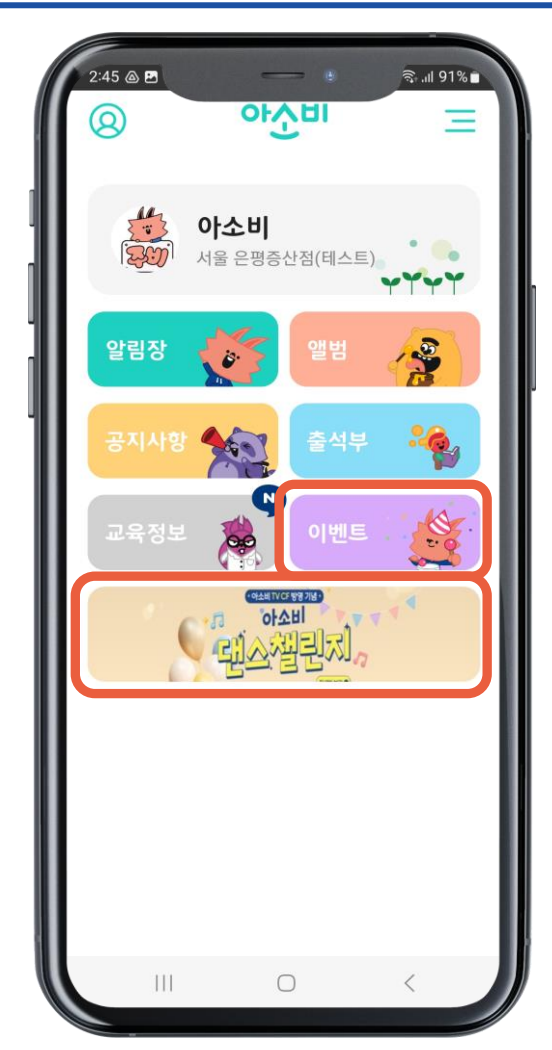

#### **화면 구성 상세**

#### 하단 슬라이드 배너 또는 이벤트 클릭

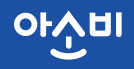

#### **이벤트 상세보기**

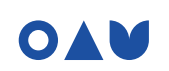

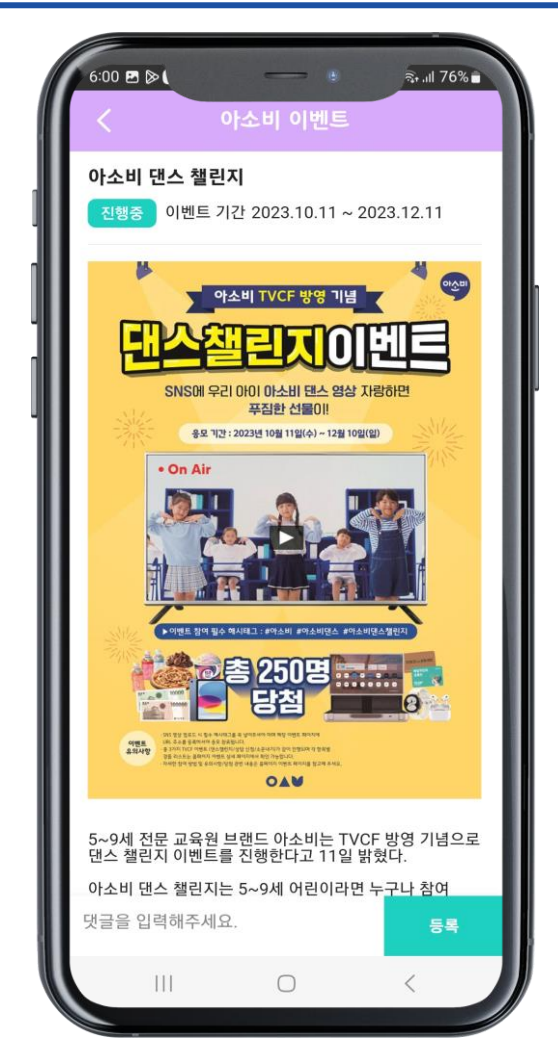

#### **화면 구성 상세**

#### 이벤트 내용 확인 및 댓글로 소통 할수 있습니다.

# **감사합니다.**

## **앱 관련 문의 : 1644-1742(내선 6번)**

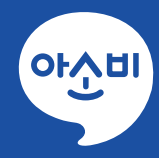

OAM Copyright ASOBI Education INC. All Right Reserved.